## Mise en route de votre routeur 4G Pocket

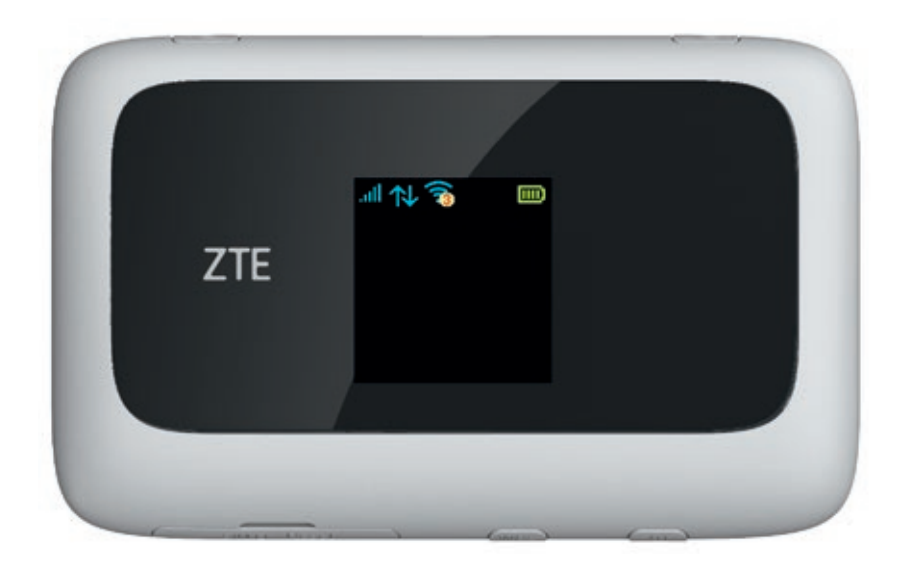

Découpez la carte SIM ci-jointe au format standard (au format le plus grand) et insérez-la dans le routeur 4G Pocket. 1

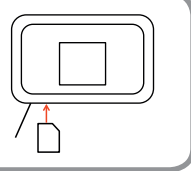

Démarrez le routeur 4G Pocket en maintenant appuyé le bouton  $\odot$ jusqu'à ce que l'écran s'allume.

Patientez jusqu'à l'affichage du nom de l'opérateur sur l'écran (cela peut prendre jusqu'à plusieurs minutes). Si l'écran se met en veille, il suffit d'appuyer brièvement sur la touche  $\Omega$  pour le rallumer.

#### Pour connecter vos appareils en WiFi :

3

2

• Activez la connexion WiFi de l'appareil que vous souhaitez connecter (exemple : votre ordinateur ou votre tablette)

• Choisissez le réseau WiFi indiqué sur l'écran du routeur 4G Pocket, au moven de l'identifiant (SSID), et saisissez le mot de passe (Clé). Le bouton central (WPS) situé sur le bas du routeur vous permet de faire défiler l'écran jusqu'à l'affichage de l'identifiant (SSID). Vous retrouverez ces informations également au dos de l'appareil.

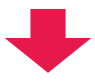

Vous pouvez désormais surfer sur Internet !

# Consultation de vos SMS

#### Voici les informations que vous recevrez par SMS :

- Code d'accès à votre espace client sur le web pour le suivi de votre consommation
- Alertes consommation

Pour consulter vos SMS, vous devez vous connecter à la page d'administration en ligne de votre routeur 4G Pocket :

- Connectez-vous à votre routeur depuis un ordinateur, une tablette ou un smartphone,
- Ouvrez le navigateur internet et saisissez http://4gpocketzte.com dans la zone d'adresse,
- Saisissez le mot de passe pour vous connecter. Le mot de passe par défaut est « admin ».

### Des questions?

#### Pour suivre votre consommation Web :

- Rendez-vous sur le Web dans votre Espace Client
- Saisissez votre numéro de ligne et votre mot de passe, reçu préalablement par SMS suite à l'activation de votre ligne.

#### *Vous n'avez pas reçu, ou égaré votre mot de passe ?*

*Cliquez sur « Mot de passe oublié ou non reçu ». Vous recevrez un nouveau mot de passe, par SMS ou à l'adresse e-mail communiquée lors de votre souscription.*

Accédez 24h/24 à toutes les informations de votre compte (facture, consommation…) et gérez votre forfait depuis votre Espace Client sur le Web. Retrouvez également toutes les réponses à vos questions dans la rubrique Assistance.